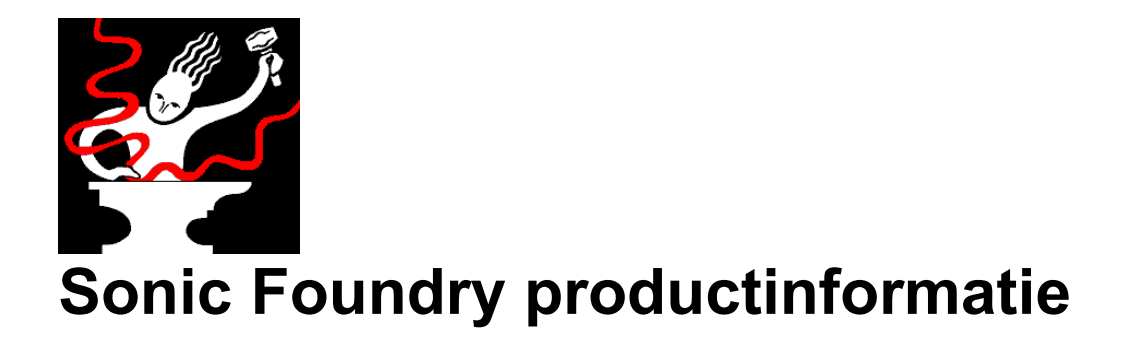

### **Opmerkingen bij de release**

januari 18, 1999 Copyright © 1999 Sonic Foundry, Inc. Alle rechten voorbehouden.

# **Inhoud**

Dit document bevat informatie over de volgende onderwerpen:

- 1.0 Gebruik maken van de Meer loops en demo's pagina's
- 2.0 De demo's installeren
- 3.0 Systeemvereisten
- 4.0 Sonic Foundry, Inc.

## **1.0 Gebruik maken van de Meer loops en demo's pagina's**

Op deze CD-ROM staat informatie in HTML formaat over Sonic Foundry en diens reeks producten. Om deze demo pagina's te kunnen bekijken, moet er een webbrowser (als bijvoorbeeld Microsoft Internet Explorer of Netscape Navigator) zijn geïnstalleerd op de computer.

Klik op de link *Meer loops en demo's* uit het hoofd installatiescherm. De hoofdpagina wordt dan automatisch geopend en je kunt de pagina's bekijken.

#### **2.0 De demo's installeren**

De demo's kunnen op een van de volgende manieren worden geïnstalleerd:

#### **2.1 Installatie met een webbrowser**

Als je de pagina's bekijkt met een webbrowser, kun je op elke demo download link klikken om een demo op de harde schijf te zetten. Als het bestand op de harde schijf staat, kun je erop dubbelklikken om het installatieprogramma te laten lopen en de demo op je computer te installeren.

Sommige browsers kunnen proberen de demo direct uit te voeren in plaats van op de harde schijf op te slaan. Is dat het geval, klik dan met de rechter muisknop op de demo link en kies de optie waarmee je target (doel) of link als een bestand kunt opslaan.

#### **2.2 Installatie zonder een webbrowser**

De demo's kunnen ook vanaf de CD-ROM worden geïnstalleerd zonder een webbrowser te gebruiken. Elke demo is te vinden in de betreffende map op de CD. Dubbelklik gewoon op het juiste .exe bestand om de demo te installeren.

## **3.0 Systeemvereisten**

Om alle demo's te kunnen laten lopen heb je nodig:

Windows 9x of Windows NT 4.0 of later 16 MB RAM CD-ROM drive VGA beeldscherm Windows-compatible geluidskaart 5 MB ruimte op de harde schijf voor installatie van elke demo

De DirectX plug-in demo's vereisen een DirectX plug-in compatible toepassing om vanuit te worden uitgevoerd. DirectX plug-ins zijn te gebruiken met de Sound Forge demo op deze CD.

#### **4.0 Sonic Foundry, Inc.**

Sonic Foundry kan op de volgende manieren worden bereikt:

Sonic Foundry, Inc. 754 Williamson St. Madison, Wisconsin 53703 USA

(608) 256-3133 (Algemeen en verkoop) (608) 256-5555 (Technische hulp) (608) 256-7300 (Fax) Web: www.sonicfoundry.com Email: support@sonicfoundry.com sales@sonicfoundry.com feedback@sonicfoundry.com